# 中小企業エネルギーコスト削減助成金 事業期間延長の届出書の提出方法について

導入機器の納期の遅れなどにより期限内に事業が完了できない場合は事業期間延長の 届出書の提出が必要となります。

## 提出期限 : 2023 年 1 月 18 日 ( 水 )

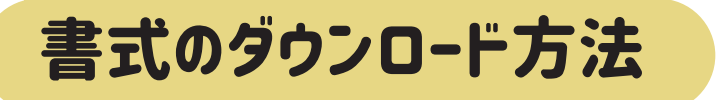

GX 事務局から送信されたメール本文中の書式ダウンロード URL をクリックしてください。

GX 様式 7 事業期間延長届 (内示後) ★内示通知書がお手元に届いている場合

GX 様式 8 事業期間延長届 (内示前 ) ★内示通知書がまだ届いていない場合

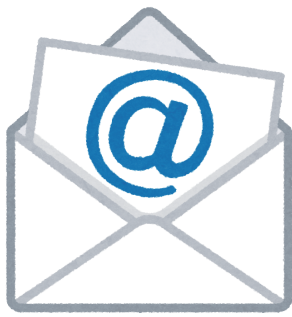

### 届出書の作成

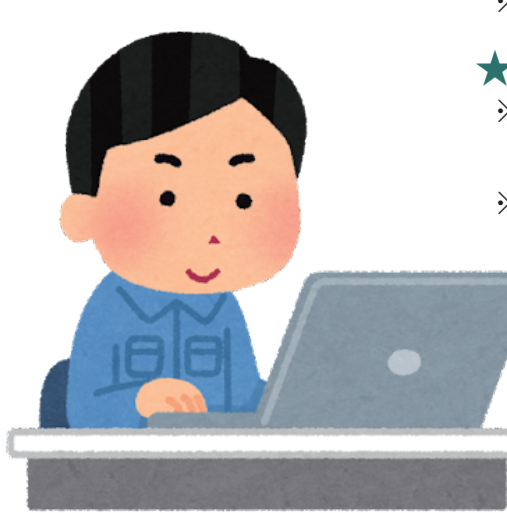

届出書に必要事項を記入してください。 ※書式がダウンロードできない場合は支援機関へご相談ください。

#### ★ファイル名について

※ファイル名は変更せず、 すでに内示を受けられた事業者は後ろに必ず GX 受付番号および事業者名または個人名を記入してください。 ※内示前の事業者は事業者名または個人名を記入してください。

#### 記入例

★内示通知書がお手元に届いている場合

GX 様式 7 事業期間延長届 (内示後) GX0000 \*\*\* 株式会社 .xlsx GX 様式 7 事業期間延長届 (内示後) GX0000 中央 太郎 .xlsx

★内示通知書がまだ届いていない場合

GX 様式 8 事業期間延長届 (内示前 ) 中央 太郎 .xlsx GX 様式 8 事業期間延長届 (内示前 ) \*\*\* 株式会社 .xlsx

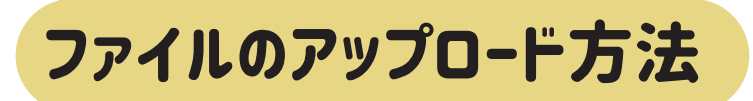

#### 書式ダウンロードページの下部にあるアップローダーを使用して GX 事務局へ届出書の提出ができます。

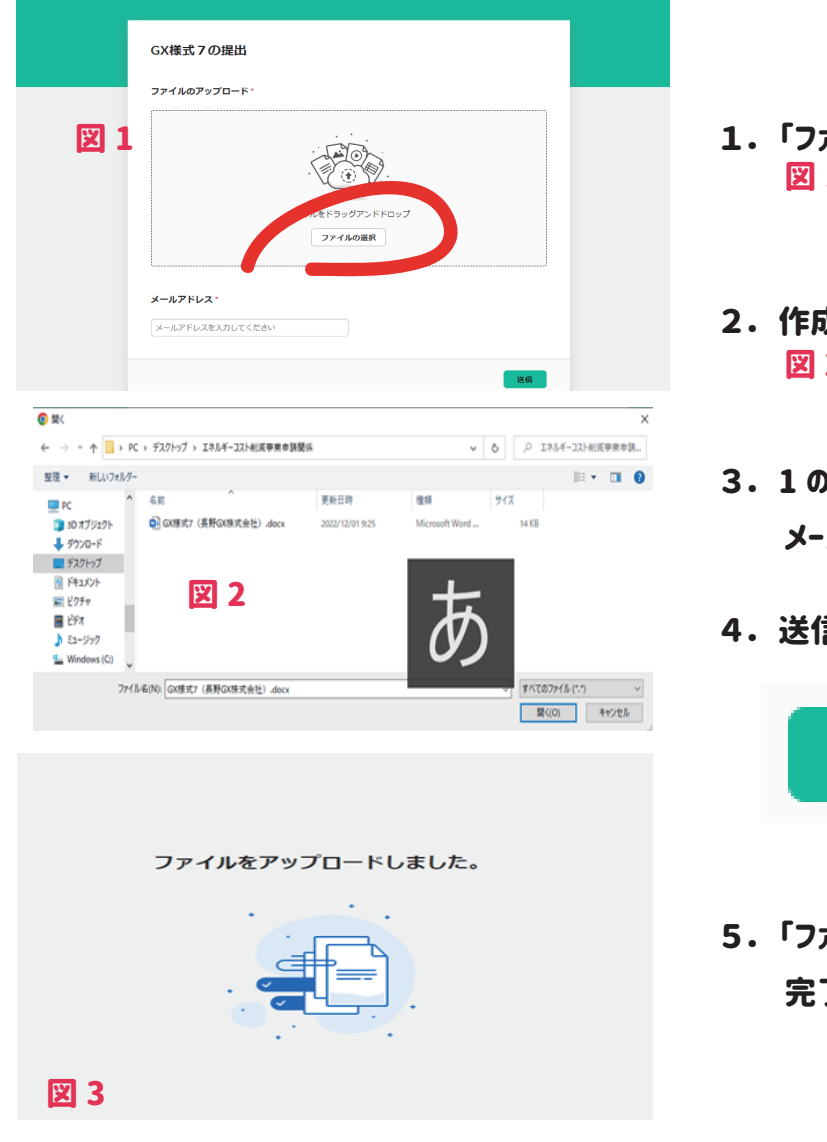

- 1. 「ファイルの選択」 をクリックします。 図 1
- 2. 作成した届出書を選択し 「開く」 をクリックします。 図 2
- 3. 1 の画面に戻るので 「メールアドレス入力」 欄に メールアドレスを入力してください。
- 4. 送信ボタンをクリックします。

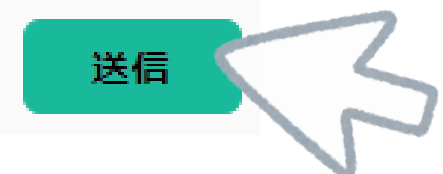

5. 「ファイルをアップロードしました」 と表示されると 完了です。 図 3

## こんなときは

★ファイルアップロード時にエラー画面が表示された場合はお手数ですが GX 事務局まで連絡をお願いします。

★インターネット環境がない場合はお近くの支援機関にて届出書を入手後、郵送にてご提出してください。

★送り先

〒380-0936 長野市中御所岡田町 131-10 長野県中小企業GX推進事務局